## **Ajouter des membres d'équipe**

Vous pouvez ajouter des membres à votre équipe et leur accorder l'accès aux projets et au matériel.

1. Cliquez sur le nom de l'équipe dans le coin inférieur gauche.

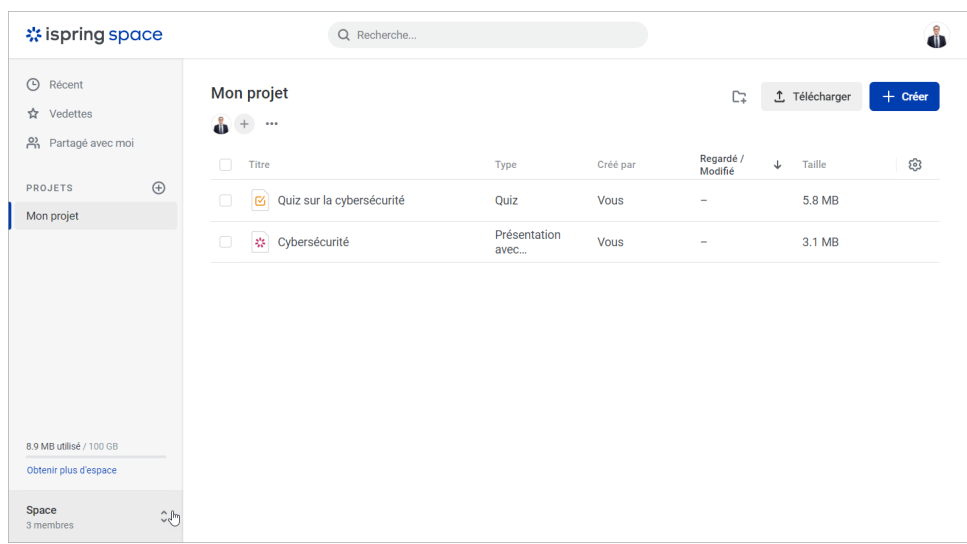

2. Ensuite, cliquez sur **Réglages**.

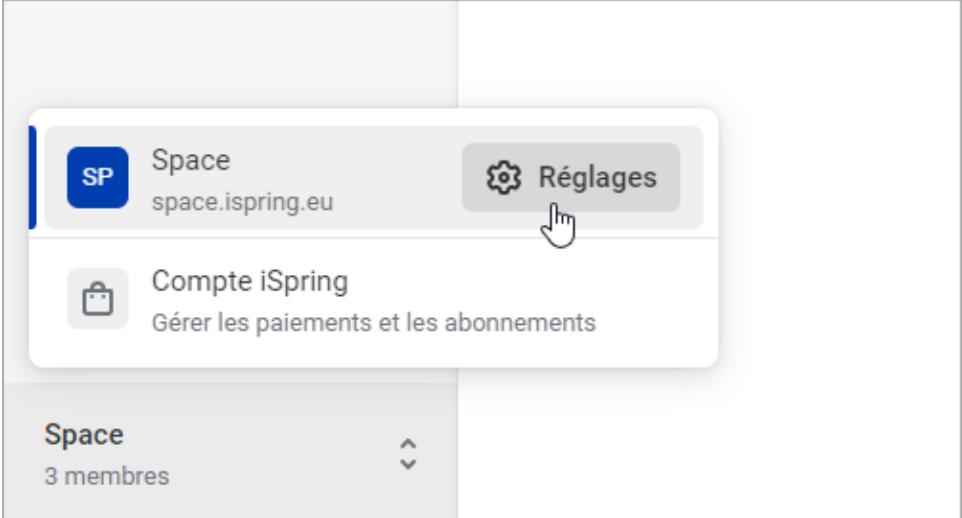

3. Maintenant, cliquez sur le bouton **Inviter un participant**.

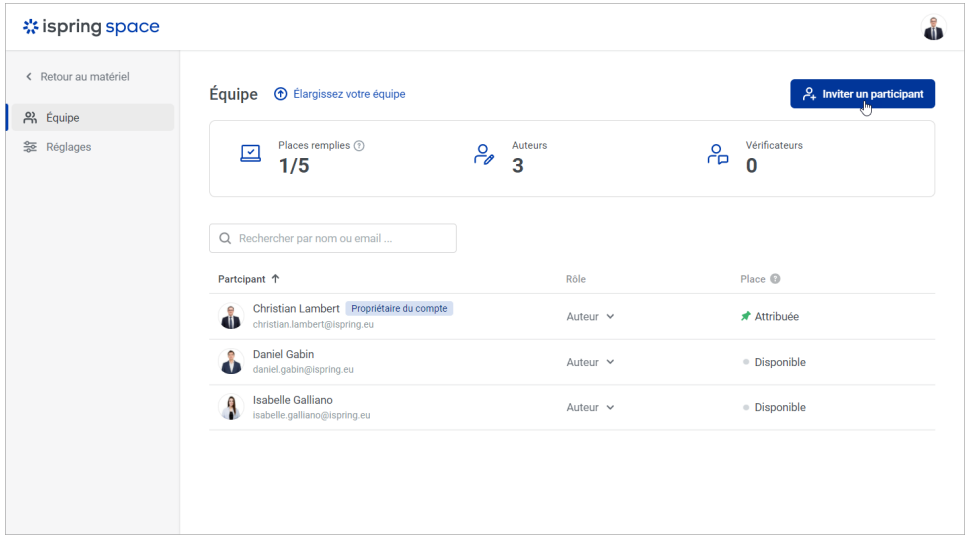

4. Ensuite, saisissez les emails des nouveaux membres de l'équipe et sélectionnez leur rôle : **Auteur** ou **Réviseur**.

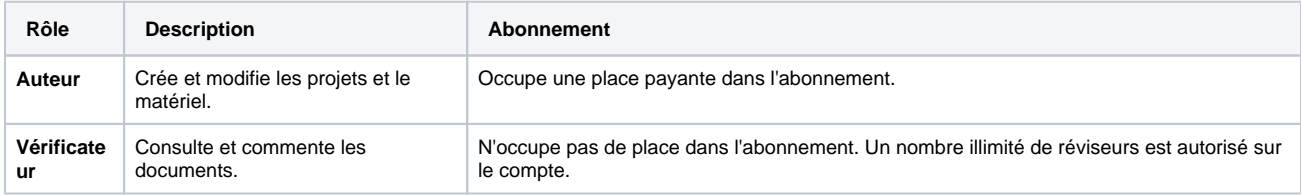

## Enfin, cliquez sur le bouton **Envoyer les invitations**.

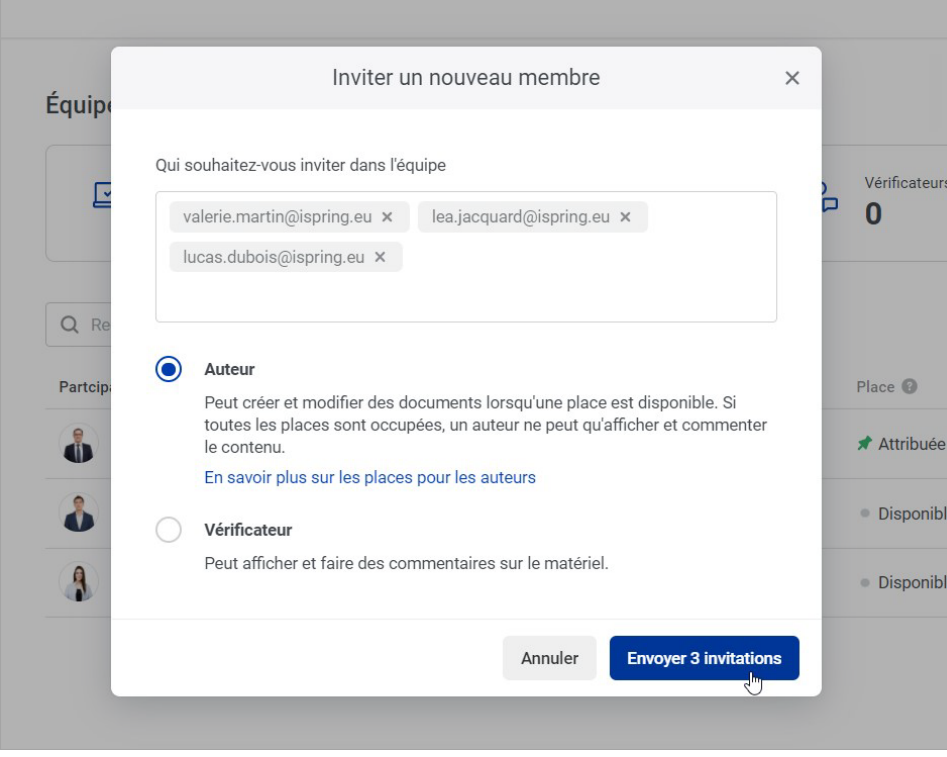

5. Les nouveaux membres de l'équipe recevront un email et cliqueront sur le lien **Rejoindre l'équipe**.

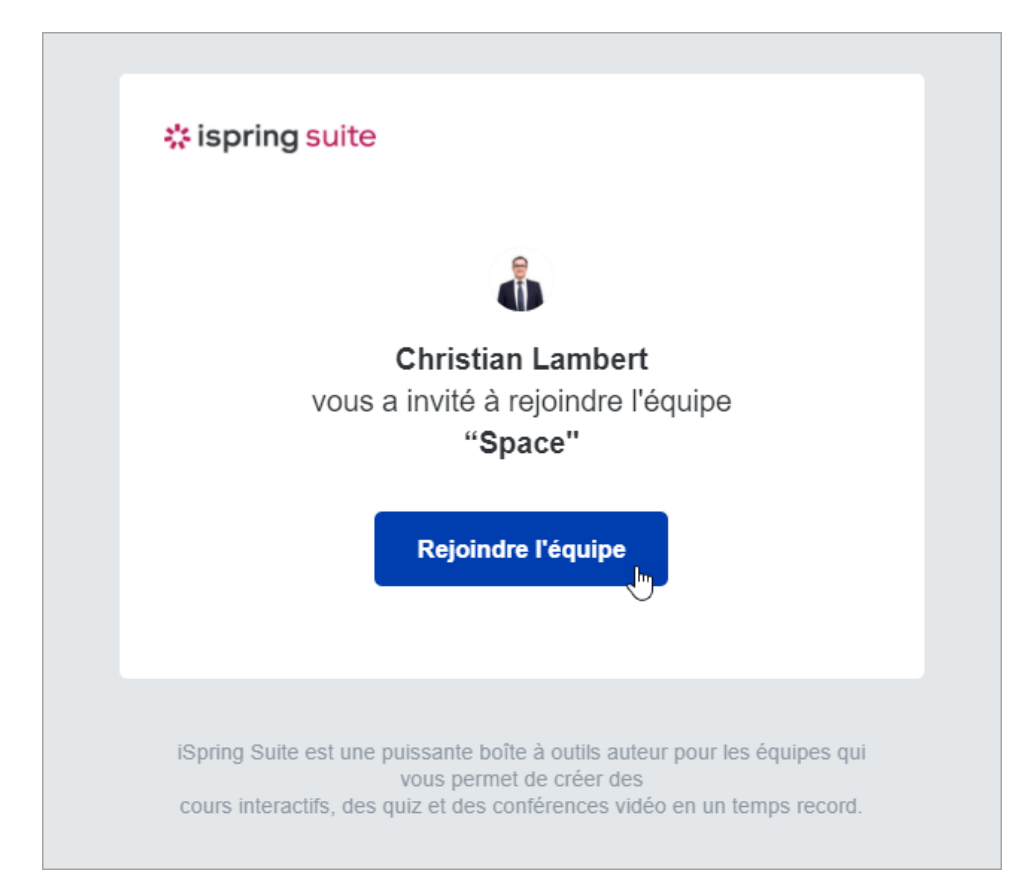

Sur la page vers laquelle il sera redirigé, le membre de l'équipe créera son compte et s'y connectera.

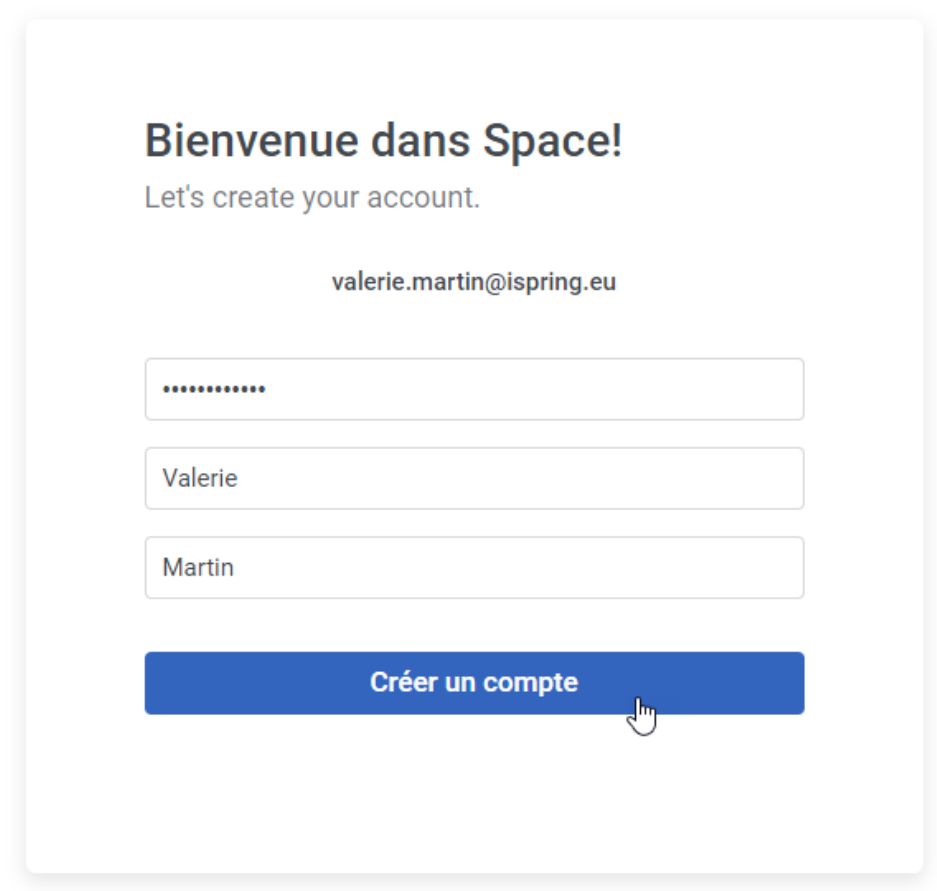

Les membres de l'équipe verront les projets et les matériels de leur compte qui sont accessibles à tous les membres de l'équipe et les projets et matériels privés auxquels ils sont autorisés à accéder.

Le nouveau membre de l'équipe trouvera également son projet personnel dans son compte. Le projet portera le titre de **Nouveau projet**. Par défaut, le projet sera ouvert à l'ensemble de l'équipe.